#### **AUTEURSINSTRUCTIE**

#### **Inleiding**

Is je manuscript geaccepteerd, dan kan de productie van start gaan. Na het afsluiten van het contract ontvangt de Centrale Redactie van *Lage Landen Studies* graag alle definitieve materialen en bestanden op de afgesproken inleverdatum.

De communicatie tussen de auteur en de uitgeverij verloopt via de voorzitter van de Centrale Redactie van *Lage Landen Studies*. In afspraak met de redacteur en productiemedewerker van Amsterdam University Press informeert de voorzitter je over de precieze planning en de verschillende stappen in het redactie- en productieproces zoals: correcties van de redacteur op het manuscript doorvoeren en een eerste en tweede drukproef van de opgemaakte tekst controleren. Ook zal je worden verzocht een index aan te leveren indien dat op je boek van toepassing is.

In de reeks *Lage Landen Studies* wordt voor de citaten en de literatuurlijst/bibliografie de APA-stijl gehanteerd (zevende editie).

#### **Algemeen**

• Voor de productie van het boek is het niet van belang hoe de digitale tekst er op het scherm of in geprinte vorm uitziet; besteed dus geen overdreven aandacht aan de opmaak van de tekst. Houd in ieder geval één lettertype en corpsgrootte aan voor gewone lopende tekst.

• Gelieve de tekst zo 'plat' mogelijk aan te leveren. Tekst die cursief, vet of in klein kapitaal moet, wél cursief/vet/klein kapitaal maken in het manuscript. NB: Overige opmaak gaat verloren bij de technische conversie van uw manuscript naar een pdfproef.

• Woorden niet afbreken (behalve op vaste koppeltekens zoals in het woord 'secretaris-generaal').

• Regels niet laten uitvullen.

• Regelafstand altijd op 1,0 aanleveren en geen witregels voor of na een alinea zetten (instelling: alinea – afstand / paragraaf - spacing).

• Indien je een inspringing aan het begin van een alinea wenst, mag je deze uitsluitend aangeven door middel van 1 tab, niet door middel van spaties. Pas de inspringingen consequent toe.

• Zorg voor een volledig manuscript, inclusief bibliografie, bijlagen, afbeeldingen en andere noodzakelijke onderdelen. Manuscripten die niet compleet zijn of die niet op de juiste manier zijn aangeleverd, kunnen helaas niet in productie worden genomen.

• Lever de kopij aan per e-mail of via de website [www.wetransfer.com.](http://www.wetransfer.com/)

• Let er bij bundels op dat de verschillende bijdragen uniform zijn (in de literatuurverwijzingen, het gebruik van noten, de spelling, etc).

• De maximumomvang van een in de reeks te verschijnen werk is 296 pagina's. Dat komt neer op maximaal 105.000 woorden bij een boek met zo'n tien afbeeldingen. Thematische bundels omvatten bij voorkeur 10 à 12 artikelen van elk 8.000 tot 10.000 woorden.

Controleer tussentijds of je met de tekst binnen deze omvang blijft. (Ernstige) overschrijding heeft invloed op het aantal benodigde boekpagina's, maar ook minder omvang kan consequenties hebben. In beide gevallen graag vóór inlevering overleggen met de Centrale Redactie van *Lage Landen Studies*. De omvang is (bijvoorbeeld in Word) eenvoudig te controleren. Vergeet niet de spaties en de noten mee te tellen.

• Houd je aan het aantal afgesproken illustraties.

• Haal overbodige spaties weg, zoals dubbele spaties en spaties vóór het leesteken (spatie punt, spatie komma, spatie dubbele punt, spatie puntkomma, spatie uitroepteken, spatie vraagteken, spatie aanhalingsteken sluiten etc.). Let ook op het juiste gebruik van spaties tussen initialen en achternamen: niet P.J.Vermeer, maar P.J. Vermeer. Gebruik hiervoor de zoek-en-vervangfunctie van uw tekstverwerkingsprogramma.

• In de tekst dient de plaats van de illustraties *[in rood en tussen vierkante haken]* aangegeven te worden. Zie ook bijgevoegde 'Bijzondere instructie voor illustraties'.

• Voordat de tekst wordt ingeleverd, is het raadzaam deze nogmaals goed te controleren op:

- tik-, spel- en stijlfouten – het manuscript moet in correct Nederlands worden opgesteld;

- het consequent toepassen van de spelling van woorden en eigennamen (hoofdletters, interpunctie et cetera);

- het juiste onderscheid tussen korte koppeltekens zoals in 'print-out' en het langere gedachtestreepje – zoals hier gebruikt;

- het gebruik van de huidige voorkeursspelling (de spellingchecker op je computer kan verouderd zijn!). Controleer de spelling op Woordenlijst.org.

Hoe je de kopij (tekst en beeld) conform de regels van de uitgeverij aanlevert, lees je hierna. Houd je aan deze auteurs- en tikinstructie. Het zal jou en ons veel werk besparen in een later stadium. Als zaken je niet geheel duidelijk zijn of wil je ergens over overleggen, neem dan contact op met de voorzitter van de Centrale Redactie van *Lage Landen Studies*.

# **Tekstindeling**

• Maak geen gebruik van de mogelijkheden van automatische nummering voor tekstindeling binnen Word. Nummer hoofdstukken, paragrafen etc. handmatig.

• Deel ieder hoofdstuk op overzichtelijke wijze in met behulp van bondige kopjes.

• Betracht de nodige uniformiteit bij het formuleren van de kopjes en wees consequent.

• Bij het gebruik van koppen graag een uniforme weergave toepassen, zodat duidelijk is welk niveau de (sub)kop heeft.

• Bij opsommingen liggende streepjes gebruiken, gevolgd door een spatie (dus liever geen cijfers of letters).

## **Cursief, vet en onderstreept**

• Gebruik géén vet of onderstreept in de lopende tekst.

• Woorden uit een vreemde taal cursief zetten. Woorden uit een vreemde taal die in de tekst vaak voorkomen alleen de eerste keer cursief zetten.

• Boektitels en titels van tijdschriften cursief zetten. Titels van artikelen tussen enkele aanhalingstekens plaatsen.

• Vertalingen van buitenlandse woorden tussen haken en aanhalingstekens achter het woord plaatsen: praedicatio ('prediken').

• Citaten in de lopende tekst gewoon romein zetten tussen enkele aanhalingstekens. Blokcitaten als zodanig aanleveren: zie hieronder.

## **Subscript/superscript**

• Gebruik geen sub- of superscript, tenzij vooraf is overlegd dat er sub- of superscript in het boek gebruikt zal worden. Dit geldt niet voor de noten, die worden door het computerprogramma automatisch in superscript gezet.

## **Spelling/schrijfwijze**

- Gebruik Woordenlijst.org. Up-to-date en online toegankelijk.
- Verander of corrigeer de spelling van citaten niet.

• Gebruik (behoudens het hieronder gestelde) geen afkortingen zoals: m.b.t., e.d., zgn., bijv., ca., o.a. Ook kunnen percentages en eenheden als centimeter en kilo in gewone lopende tekst beter worden uitgeschreven (dus: tien procent, 2,6 centimeter) tenzij het opsommingen betreft met veel kwantitatieve gegevens.

• In gewone lopende tekst worden getallen in Arabische cijfers gezet wanneer het jaartallen, data of exacte hoeveelheden betreft (bijvoorbeeld: 1925, 25 km, 10,8 kg). Hele getallen tot en met twintig worden in letters geschreven. Eeuwen worden het liefst uitgeschreven (bijvoorbeeld: achttiende eeuw), hoewel 18e of 18de niet fout is. Wees in ieder geval consequent. Betracht ook eenvormigheid bij de aanduiding van periodes: ófwel 1627-1649, ófwel 1627-'49.

• Tussen jaartallen en paginanummers geen gedachtestreepjes maar een koppelteken.

- In getallen boven de 9999 een punt invoegen voor iedere drie cijfers: 10.000
- Kort academische titels (prof., dr., drs., mr.) af en zet daar een punt achter.
- Hoofdletterafkortingen typ je aaneen en zonder punten (AOW, HBS, VPRO).

• Onbekende afkortingen de eerste maal voluit schrijven met daarachter tussen haakjes de afkorting; daarna kan worden volstaan met de afkorting.

• Bij veelvuldig gebruik van afkortingen een lijst van afkortingen toevoegen.

#### **Noten**

• In overleg met de Centrale Redactie van *Lage Landen Studies* kun je kiezen voor voet- of eindnoten. In beide gevallen geldt dat je de noten moet maken met behulp van de nootfunctie van je programma.

- Noten met Arabische cijfers.
- De noten direct na het woord en na eventuele interpunctie invoegen.

• Noten per hoofdstuk nummeren, tenzij anders afgesproken. (Dit kan door in Word 'sectie-einden' toe te voegen na elk hoofdstuk.) Mocht het niet lukken, dan zorgt de redacteur er wel voor.

• In het geval dat je de nootnummering in het boek wilt laten doorlopen, kun je de tekst waarin zich de noten bevinden als één groot bestand aanleveren. De boekonderdelen die geen noten bevatten, lever je weer als aparte bestanden aan.

• Wil je eindnoten, geef dan in een begeleidend schrijven aan waar de noten moeten komen: aan het eind van het bijbehorende hoofdstuk of aan het eind van het boek, vóór het nawerk.

• Geen *cross references* met pagina-aanduiding binnen tekst of noten gebruiken, maar bij verwijzingen de paragraaf of het hoofdstuk aanduiden. De paginanummering van je manuscript komt immers nooit overeen met die van het uiteindelijke boek.

#### **Bronvermelding in noten**

• De bron moet ook in de literatuurlijst/bibliografie worden opgenomen. In de noot volstaat dan een korte verwijzing.

• De eerste citatie van een werk / auteur hoeft GEEN volledige referentie te bevatten, de volledige referenties worden enkel in de bibliografie opgenomen. Er kan dus direct verkort aan het werk gerefereerd worden; zorg wel dat dit op een consistente manier gebeurt (bijv. als er aan meer dan één titel van een auteur wordt verwezen: Chitty, 2002a, p. 1; als er slechts naar één werk wordt verwezen: Chitty, 2002, p. 1).

#### **Citaten, aanhalingstekens en apostrof**

• Gebruik alleen 'enkele' aanhalingstekens.

• Gebruik dubbele aanhalingstekens alleen als het een citaat binnen een citaat betreft. Voorbeeld: 'Dit is de "beste" manier.'

• Als je in een ander programma werkt dan Word for Windows gebruik **`**....**'** (d.w.z. twee verschillende toetsen op het toetsenbord!). Werk je wel in Word for Windows, gebruik dan 'smart quotes' in plaats van 'straight quotes' (In de knoppenbalk onder Tools / Autocorrect / Autoformat as you type / Replace as you type).

Lange citaten (meer dan 40 woorden) die typografisch van de gewone tekst moeten worden onderscheiden (blokcitaten) staan niet tussen aanhalingstekens en worden voorafgegaan en gevolgd door een witregel. Laat het hele citaat inspringen. Zet het lettertype ook een puntje kleiner.

• Korte citaten zet je gewoon in de lopende tekst met 'enkele' aanhalingstekens.

• De literatuurverwijzingen dienen in het gehele manuscript consequent te zijn. Bij een citaat dat geen volledige zin is, staat het leesteken buiten de haakjes: Zoals Gerritsen beweerde, was dit 'de beste manier'. Bij een citaat dat wel een volledige zin is, staat het leesteken binnen de haakjes: 'Dit is de beste manier.'

Let er bij 's-Gravenhage, 's avonds en dergelijke op dat de apostrof goed staat.

• Plaats het beletselteken (drie puntjes achter elkaar) binnen citaten tussen vierkante haken als er tekst is weggelaten. Als het begin van de zin is weggelaten, plaats dan de eerste letter van het citaat tussen vierkante haken en gebruik een hoofdletter.

• Vóór en na het beletselteken in de lopende tekst een spatie zetten.

# **Kaderteksten**

• Kaderteksten staan los van de lopende tekst en vormen op zichzelf staande teksten ('uitstapjes').

• Kadertekst in de lopende tekst bij het betreffende hoofdstuk plaatsen en aangeven dat de tekst een kadertekst betreft. De kaderteksten aangeven in rood en tussenvierkante haken op de volgende wijze: [Kadertekst begin] en [Kadertekst einde].

• Kaderteksten zullen door de vormgever afwijkend van de lopende tekst worden vormgegeven.

• De kadertekst wordt ongeveer op de aangegeven plek geplaatst, afhankelijk van de beschikbare ruimte op de boekpagina.

# **Register/index (indien van toepassing)**

• Lever de lemmata (trefwoorden) voor een index samen met de overige kopij digitaal aan.

• Scheid de lemmata door harde returns en behoud een kopie van het bestand.

• Tik in dat bestand na ontvangst van de tweede opgemaakte proef de corresponderende paginanummers. Voeg tussen een lemma en het/de bijbehorende paginanummer(s) géén spatie, maar een TAB.

Lever dit bestand vervolgens opnieuw digitaal aan.

# **Tabellen en grafieken**

• Tabellen en grafieken lever je aan conform de bijgevoegde 'Bijzondere instructie voor tabellen en grafieken'.

# **Verwijzingen naar bronnen / literatuurlijst / bibliografie**

• Gebruik voor de citaten en voor de literatuurlijst/bibliografie de richtlijnen van de APA-stijl, zevende editie.

## **Verwijzen naar bronnen in de tekst**

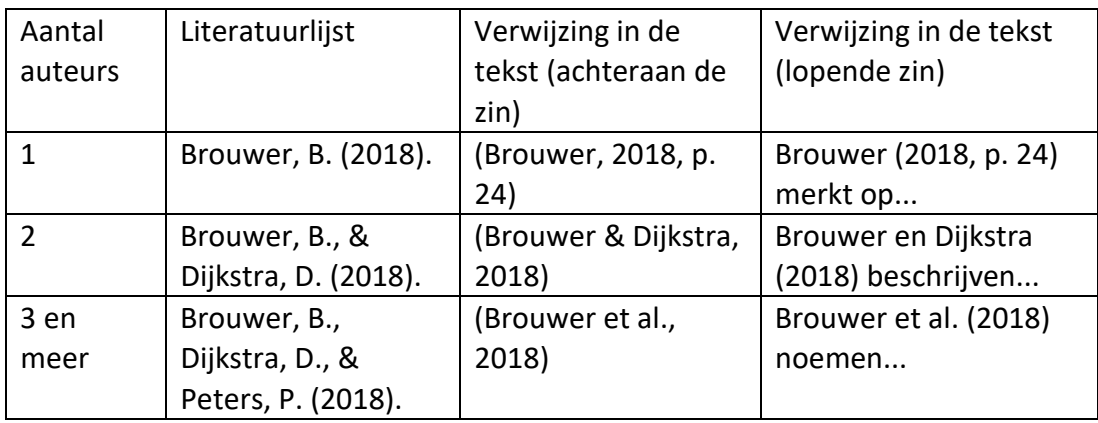

• Enkele veelvoorkomende voorbeelden:

Opgelet! De verwijzing in de tekst voor bronnen met drie of meer auteurs wordt al vanaf de eerste verwijzing ingekort: alleen de naam van de eerste auteur wordt vermeld, gevolgd door 'et al.'.

# **Opmaak bibliografie**

Enkele veelvoorkomende voorbeelden:

• Boek met auteur(s):

Batchelor, K. (2018). *Translation and paratexts*. Routledge.

Haeseryn, W., Romijn K., & Geerts, G. (1997). *Algemene Nederlandse Spraakkunst*. (Delen 1-4). Noordhoff.

• Boek onder redactie:

Beller, M., & Leerssen, J. (Red.) (2007). *Imagology: The cultural construction and literary representation of national characters: A critical survey.* Rodopi.

• Hoofdstuk uit een geredigeerd boek:

O'Neil, J. M., & Egan, J. (1992). Men's and women's gender role journeys: Metaphor for healing, transition, and transformation. In B.R. Wainrib (Red.), *Gender issues across the life cycle* (pp. 107-123). Springer.

• Artikel in een tijdschrift (papieren versie):

Gera, J. (2006). Receptie van de Nederlandstalige cultuur in Hongarije in het laatste decennium (1995-2005). *Neerlandica extra Muros*, *44*(2), 33-44.

• Artikel in een tijdschrift (met extra elektronische versie):

Leerssen, J. (2000). The rhetoric of national character: A programmatic survey. *Poetics Today, 21*(2), 267-292.<https://doi.org/10.1080/13825570903223467>

• Vertaald boek:

Wells, B. (2016). *Het einde van de eenzaamheid* (G. Baardman, Vert.). Meulenhoff. (Origineel werk gepubliceerd in 2015)

• Woordenboeken/Encyclopedieën (papieren versie):

Koenen Woordenboeken (2006). Installeren. In *Koenen Woordenboek N/N* (2de ed., p. 487). Van Dale Lexicografie.

• Woordenboeken/Encyclopedieën (elektronische versie):

Cambridge University Press. (z.d.). Upcycling. In *Cambridge Dictionary*. Geraadpleegd op april 8, 2020 van https://dictionary.cambridge.org/us/dictionary/english/upcycling

Raadpleeg voor meer informatie de Publication Manual of the American Psychological Association (7e editie). Enkele handige links:

<https://apastyle.apa.org/style-grammar-guidelines/references/examples> [https://owl.purdue.edu/owl/research\\_and\\_citation/apa\\_style/apa\\_formatting\\_and](https://owl.purdue.edu/owl/research_and_citation/apa_style/apa_formatting_and_style_guide/general_format.html) style\_guide/general\_format.html <https://www.scribbr.nl/handleiding-apa-regels/>

#### **INSTRUCTIES VOOR ILLUSTRATIES**

## **Bijschriften**

• Ieder bijschrift begint met het werknummer van de illustratie. De bestandsnaam van de illustraties is voorzien van hetzelfde werknummer. Zorg er dus voor dat alle verwijzingen in de tekst, losse foto's of prints van digitale beeldbestanden en afbeeldingenlijst op dezelfde wijze en uniek zijn genummerd. Geef de afbeeldingen een unieke naam, zonder spaties en zonder punten. Bijv: 001 of Fig\_06.

• In het tekstbestand moet je dezelfde werknummers plaatsen op de plek waar de afbeeldingen ongeveer dienen te komen. Werknummers [in rood en tussen vierkante haken] plaatsen a.u.b. Op een nieuwe regel tik je de tekst van het bijschrift zelf.

• Daarnaast graag een lijst met alle afbeeldingen en hun bijschriften als los bestand meeleveren. De afzonderlijke bijschriften scheid je door middel van witregels.

• Indien nodig graag in deze lijst aangeven hoe groot de afbeeldingen in de tekst moeten worden geplaatst. Mocht er een uitsnede moeten worden gemaakt, dan kun je dat hier aangeven.

## **Analoge illustraties**

Alles wat je gereproduceerd wilt zien in het boek heet een model. Dat kan bijvoorbeeld een foto, dia of tekening zijn, maar ook een kaart, grafiek of handgeschreven brief.

• Als er afbeeldingen uit boeken gebruikt worden als model, dient vooraf overlegd te worden met de uitgeverij. Het door jou gekozen model kan bijvoorbeeld kwalitatief ongeschikt zijn.

• Analoge modellen dienen ook te worden voorzien van een uniek werknummer. Geef bij het aanleveren exact aan welke afbeelding gereproduceerd dient te worden.

## **Digitale illustraties**

Let erop dat de illustraties worden aangeleverd in een door de vormgever verwerkbaar bestandstype (zie voorwaarden in volgende punt). Het komt vaak voor dat digitale bestanden er op het beeldscherm aardig uitzien, maar ongeschikt zijn voor reproductie in een boek. Als je zelf scant, let dan op de instellingen. Lever tijdig een proefbestand aan dat op bruikbaarheid en kwaliteit gecontroleerd kan worden.

• Een digitaal bestand dient aan een aantal voorwaarden te voldoen:

– resolutie minimaal 300 dpi (dots per inch/ pixels per inch), op ongeveer de breedte van het boek (of hoogte bij een staand model) met als bestandsformaat 'tiff', 'eps' of'jpg'.

– bij lijnopnames (beelden die alleen zwart en wit bevatten en geen grijstinten) dient de resolutie minimaal 800 dpi te zijn, wederom met ongeveer de breedte van het boek (of hoogte bij een staand model) en het bestandsformaat bij voorkeur 'bitmapped' (bmp).

• Over het algemeen is het niet aan te raden om afbeeldingen van internet te af te halen, ze voldoen meestal niet aan de eisen voor het drukwerk, tenzij de afbeeldingen afkomstig zijn van een digitale beeldbank. Lever in ieder geval tijdig een proefbestand aan dat op bruikbaarheid en kwaliteit gecontroleerd kan worden.

#### **Aanlevering illustraties**

• Lever de illustraties aan per WeTransfer.

• De bestandsnaam van elke afbeelding dient een uniek werknummer te dragen. Dit werknummer gebruik je ook voor het bijbehorende bijschrift en in het tekstdocument (Word), om de gewenste plaatsing van de afbeelding aan te geven.

- Als je twee of meer afbeeldingen bij elkaar geplaatst wilt zien, geef dit dan aan in het begeleidend schrijven en bij de plaatsbepaling in het Word-document van de tekst.
- Als je van een bepaalde illustratie een uitsnede wenst, maak een kopie waarop je bij voorkeur met rood duidelijk en precies aangeeft hoe je de uitsnede wilt.

## **INSTRUCTIES VOOR TABELLEN EN GRAFIEKEN**

## **Tabellen**

Onder een tabel wordt verstaan iedere d.m.v. rijen en kolommen gestructureerde weergave van gegevens die typografisch wordt onderscheiden van de hoofdtekst (bijvoorbeeld d.m.v. afwijkend lettertype, corps, zetbreedte, lijnen, e.d.).

• Tabellen nummeren naar volgorde van bespreking binnen een hoofdstuk of artikel; dus: 'Tabel 1. Aantal inwoners'.

• Het is niet toegestaan om in de tekst naar een tabel te verwijzen door formuleringen als 'onderstaand' of 'bovenstaand'. Indien je in de tekst naar een tabel wilt verwijzen, doe je dat door het nummer ervan te noemen; bijvoorbeeld: 'zie Tabel 1'.

- Voorzie de tabel van een bondig geformuleerde kop; gebruik kleine letters met een beginkapitaal.
- Noten en bronnen bij tabellen direct onder de tabel zetten.
- Je levert de tekst schoon aan. Dat wil zeggen:
- alleen de originele tekst (dus geen instructies erbij zetten);
- geen spaties tussen de rijen plaatsen. Je scheidt de rijen door middel van

1 enkele tab (hoe raar dit er misschien ook uit ziet in uw tekstverwerkings programma);

geen inspringende tabs gebruiken.

• Tabellen in het totale document bewaren en daarnaast nog een keer als apart bestand opslaan (gebruik duidelijke bestandsnamen).

# **Grafieken**

• Er bestaan drie manieren om een grafiek aan te leveren. Overleg altijd vooraf omtrent de meest doelmatige methode i.v.m. de kosten. Houd in ieder geval steeds slechts één van de volgende werkwijzen aan:

Als platte tekst. Staafdiagrammen, grafieklijnen etc. die in een gewoon tekstverwerkingsprogramma zijn aangemaakt, kunnen niet worden geïmporteerd in het opmaakprogramma van de vormgever. Daarom is het van belang dat er een duidelijke print of schets wordt bijgeleverd van het gewenste resultaat.

Digitaal in een professioneel en voor de vormgever verwerkbaar opmaakprogramma (bij voorkeur Excel) voorzien van een print-out. Stuur altijd vooraf een proefbestand om de conversie te testen.

Als opnamemodel, d.w.z. als kwalitatief hoogwaardige afbeelding die als illustratie kan worden gescand. Vermijd het gebruik van rasters in de afbeelding en overleg in ieder geval vooraf over de wijze van aanlevering.

• Voorzie de grafiek van een bondig geformuleerde kop; gebruik kleine letters met een beginkapitaal.

• Noten en bronnen bij grafieken direct onder de grafiek zetten.

Dus: 'Grafiek 6.1: Het aantal stoomgemalen in Nederland tussen 1861 en 1891'.

• Grafieken in het totale document bewaren en tevens nog een keer als apart bestand opslaan (gebruik duidelijke bestandsnamen).

# **OMSLAG**

Er wordt al in een vroeg stadium een omslagontwerp gemaakt ten behoeve van de verschillende catalogi; vaak loopt dit vooruit op het redactie/productieproces. Wij vragen je hiertoe een mogelijke omslagafbeelding of een onderwerp voor een afbeelding te suggereren. Tevens ontvangen wij tegelijkertijd graag een flaptekst. Van de marketingafdeling van AUP ontvang je een vragenformulier dat je hierbij kunt gebruiken. Dit is ook een goed moment om nog eenmaal kritisch naar de titel van je boek te kijken. Is de titel duidelijk en dekt hij de lading van het boek? Zowel de vormgeving van het omslag als van het binnenwerk worden door de uitgeverij in overleg met een ontwerper bepaald.

#### **RECHTEN**

Als auteur ben je verantwoordelijk voor het verkrijgen en bekostigen van schriftelijke toestemming voor het gebruik van al het auteursrechtelijk beschermde materiaal (zoals illustraties en teksten) en het opgeven van de juiste bronvermelding in het boek. Let op: de toestemming moet niet alleen worden gegeven voor gebruik van het materiaal in een papieren editie van je boek, maar ook voor gebruik in elektronische edities (denk aan e-books of Amazon's Look inside this book). De officiële term hiervoor is *embedded rights*. Op www.pictoright.nl en www.auteursrecht.nl is de nodige informatie te vinden.

## **CHECKLIST KOPIJ**

Deze checklist dient als geheugensteun voor wanneer je de kopij gaat inleveren bij de uitgeverij.

## **Algemeen**

- $\checkmark$  Is de omvang (aantal tekens) conform overeenkomst? Spaties en noten meetellen!
- $\checkmark$  Regels niet uitvullen, woorden niet afbreken.
- $\checkmark$  Spellingscontrole (huidige voorkeursspelling!).
- $\checkmark$  Stijl/grammatica.
- $\checkmark$  Consequent toepassen van namen / eigennamen / interpunctie.
- $\checkmark$  Indien je de alinea's wilt laten inspringen, gebruik je steeds een enkele tab (geen spaties). Na een witregel niet inspringen.
- $\checkmark$  Alle overbodige spaties, tabs en returns verwijderen.
- $\checkmark$  Zorg ervoor dat de regelafstand van alle tekst 1,0 is.
- $\checkmark$  Verwijder alle tekst (opmerkingen, aanwijzingen, commentaren) die niet in het boek moet worden afgedrukt.
- $\checkmark$  Voor het scheiden van gegevens in tabellen uitsluitend enkele tabs gebruiken, geen spaties!
- $\checkmark$  Je kunt naar believen met voet- of eindnoten werken, gegenereerd met de nootfunctie van je tekstverwerkingsprogramma en geplaatst direct achter het woord of na de interpunctie. Wij zetten de noten om naar het in het boek gewenste format.
- ✓ 'aanhalingstekens', apostrof (als in 's-Gravenhage, 's middags en 's zomers), beletselteken (...), divisie- of koppelteken (-) en gedachtestreepje (–) correct, consequent en eenduidig gebruiken.

# **Kopjes**

- $\checkmark$  Beginkapitaal en verder kleine letters.
- $\checkmark$  Geen sluitpunten.
- ✓ Niveaus van hoofd- en tussenkoppen duidelijk en consequent aangegeven.
- ✓ Hoofdstuk-, paragraaf- en subparagraafkop worden van de tekst onderscheiden door een witregel boven én onder de kop.
- $\checkmark$  Lagere niveaus alleen witregel erboven.

#### **Coderingen**

- $\checkmark$  Geen vet of onderstreept in de tekst.
- $\checkmark$  Namen van boeken en tijdschriften staan cursief.

# **Aanhalingstekens/citaten**

- $\checkmark$  Enkele aanhalingstekens.
- $\checkmark$  Dubbele aanhalingstekens alleen bij citaat-in-citaat.
- $\checkmark$  Lange blokcitaten met witregels scheiden van de andere tekst.
- $\checkmark$  Korte citaten gewoon in de lopende tekst, tussen enkele aanhalingstekens.
- $\checkmark$  Geen spellingscorrectie in citaten.

# **Cijfers/opsommingen**

- $\checkmark$  Opsommingen met liggende streepjes.
- $\checkmark$  Geen sub- of superscript.
- $\checkmark$  Getallen tot 20 uitschrijven, daarboven in cijfers.
- $\checkmark$  Hoewel uitschrijven de voorkeur verdient, is het navolgende niet fout: 1ste, 2de, 3de, 8ste etc. en ook 18de eeuw, 20ste eeuw. Het moet wel consequent.

## **Afkortingen**

- $\checkmark$  Afkortingen uitschrijven (m.b.t., oa., zgn. bijv.).
- $\checkmark$  Academische titels afkorten, in kleine letters met een punt erachter.
- ✓ Hoofdletterafkortingen aaneen en zonder punten, tenzij de punten deel uitmaken van een historische naam (VPRO, AOW).
- ✓ Eventueel lijst van veelgebruikte afkortingen bijvoegen.

## **Veelgemaakte fouten**

- ✓ Namen van landen en steden zijn vrijwel altijd onzijdig: *het Kyiv van de dertiende eeuw*, *het Rusland van Stalin*, *het Amsterdam van Carmiggelt* et cetera. Uitzonderingen zijn landen met een vrouwelijk zelfstandig naamwoord in de naam, zoals *de* Sovjet Unie en *de* Duitse Bondsrepubliek (maar *het Duitsland van het interbellum*).
- $\checkmark$  Begin een zin niet met een voegwoord (maar, want) tenzij een retorisch effect wordt beoogd. Pas dit stijlmiddel echter met mate toe.